# **LabVIEW**

Dr Marko Dimitrijević

**Napredne tehnike programiranja**

#### **Napredne tehnike programiranja**

- Kontrola grešaka.
- Korisnički interfejs i događaji

#### **Klaster za kontrolu grešaka**

- error in i error out klasteri se mogu koristiti za kontrolu grešaka u virtuelnom instrumentu.
- Klasteri za kontrolu grešaka se nalaze u **Controls»Array, Matrix & Cluster** paleti

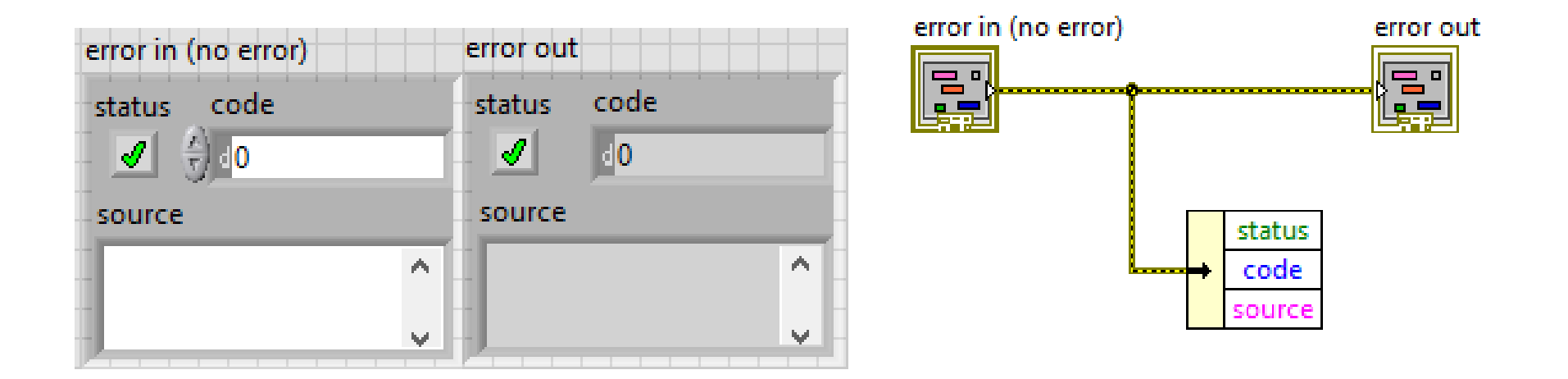

#### **Komponente klastera za kontrolu greške**

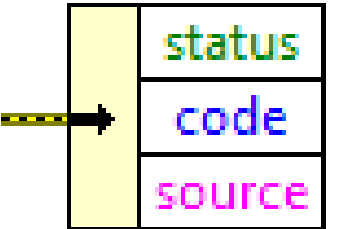

- **Status** je logička promenljiva jednaka vrednosti TRUE ukoliko se dogodila greška. Veliki broj virtuelnih instrumenata, funkcija i struktura koje imaju logički ulaz, prepoznaju ovaj parametar.
- **Code** je označeni 32-bitni celi broj koji numerički identifikuje grešku. Ukoliko je različit od nule, a pri tome Status ima vrednost FALSE, ukazuje na upozorenje (warning).
- **Source** je string koji ukazuje na to gde je greška nastala.

#### **Kontrola grešaka pomoću klastera**

- LabVIEW ne kontroliše greške automatski. Kontorla grešaka se može ostvriti funkcijama na blok dijagramu virtuelnog instrumenta.
- Kontrola grešaka prati data-flow paradigmu. Kao što se podaci prenose kroz virtuelni instrumet, prenosi se i informacija o greškama.
- Povežite tok greške od početka (prve funkcije) do kraja virtuelnog instrumenta.

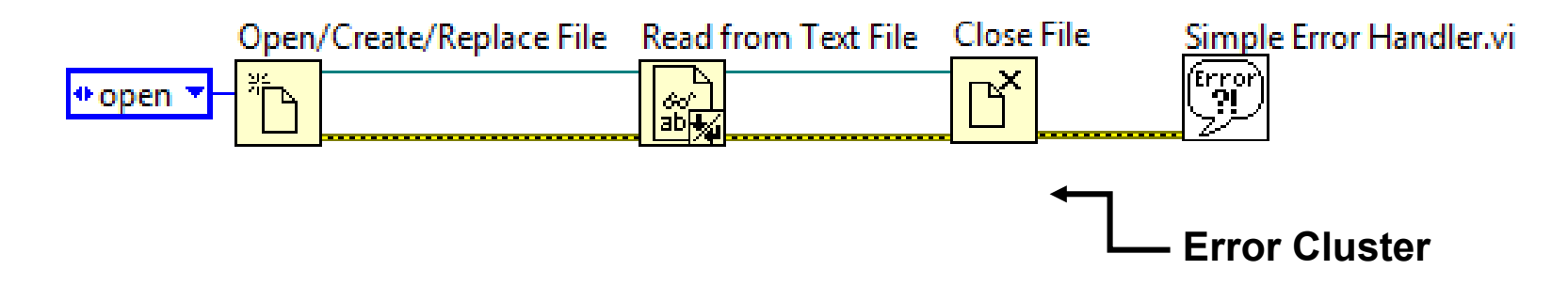

#### **Simple Error Handler funkcija**

- **Simple Error Handler** funkcija služi za kontrolu greške na kraju izvršavanja virtuelnog instrumenta.
- Simple Error Handler se nalazi u located on the **Functions»Programming » Dialog & User Interface**  paleti.

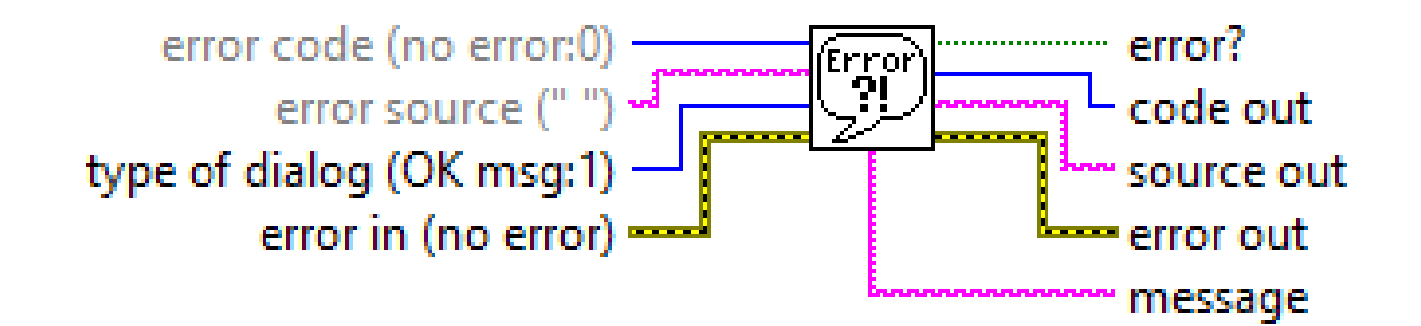

## **Kontrola greške u While petlji**

- Klaster za kontrolu greške se može vezati za Conditional terminal While petlje, čime se zaustavlja petlja u slučaju greške.
- U ovom slučaju, samo Status element klastera koji ima TRUE ili FALSE vrednost se prosleđuje terminalu.

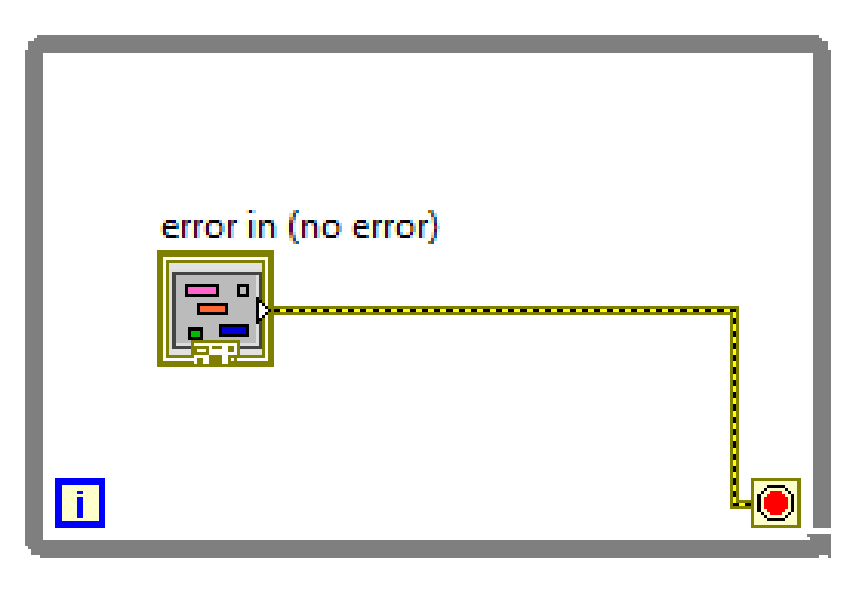

#### **Kontrola greške pomoću Case strukture**

- Klaster za kontrolu greške se može vezati za selektorski terminal Case strukture.
- U ovom slučaju, samo Status element klastera koji ima TRUE ili FALSE vrednost se prosleđuje terminalu.
- Case struktura u ovom slučaju ima dva subdijagrama: Error i No Error.
- Subdijagrami se izvršavaju u zavisnosti da li se pojavila greška

#### **Kontrola greške pomoću Case strukture**

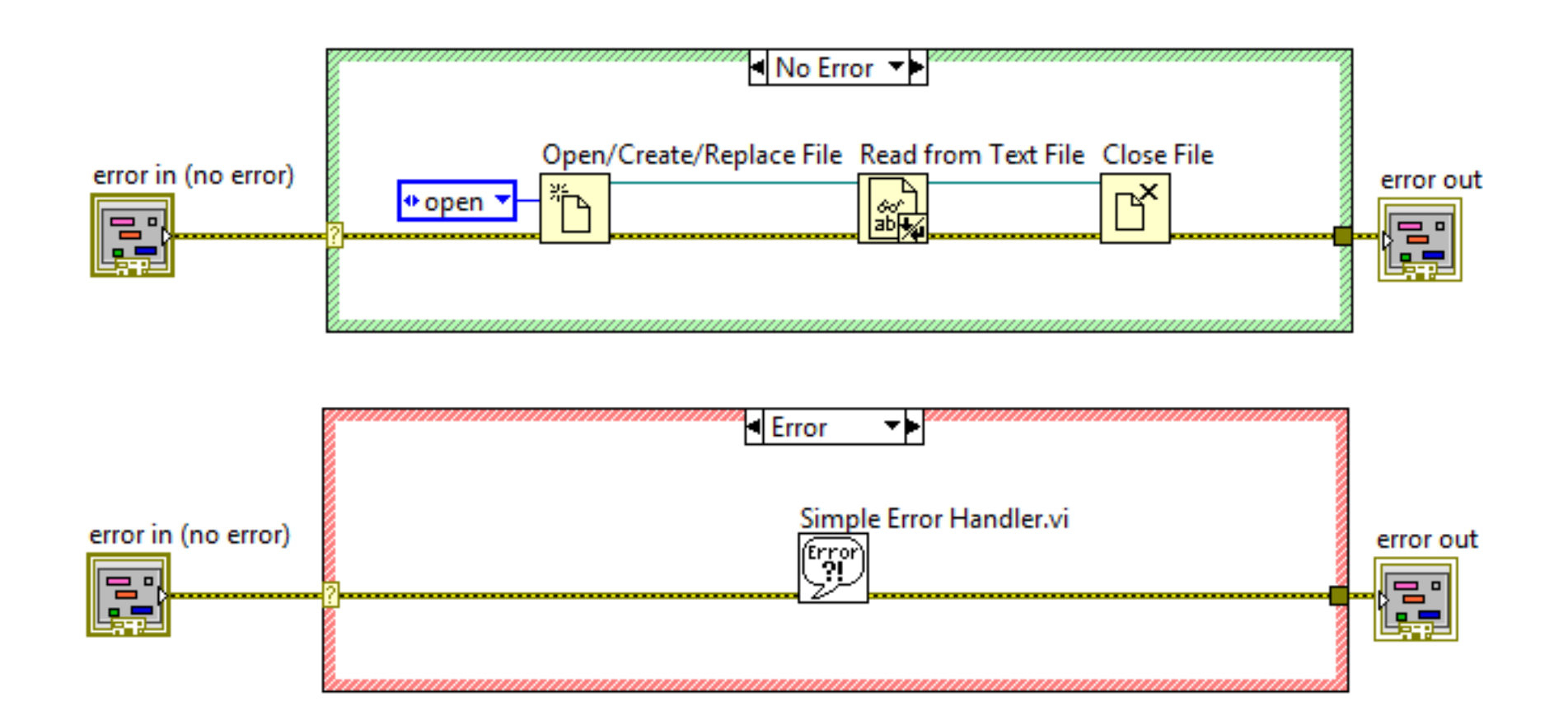

#### **Redosled izvršavanja**

- Redosled izvršavanja kôda se reguliše strukturama **Flat Sequence** ili **Stacked Sequence**.
- Redosled se može kontrolisati data-flow konceptom, iako ne postoji eksplicitna zavisnost izvršavanja koncepta
- Error Cluster data-flow se može iskoristiti za određivanje redosleda izvršavanja

#### **Redosled izvršavanja**

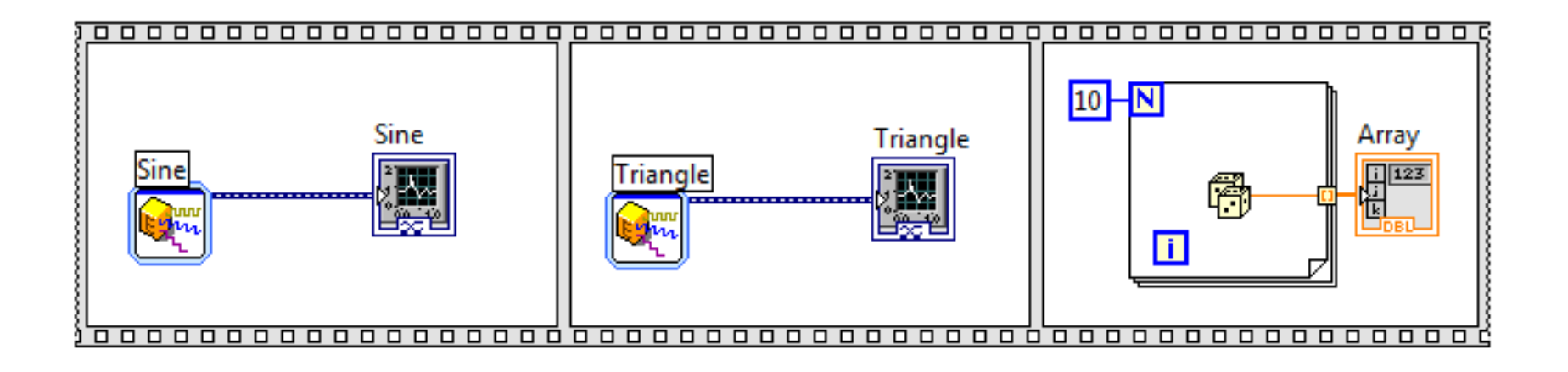

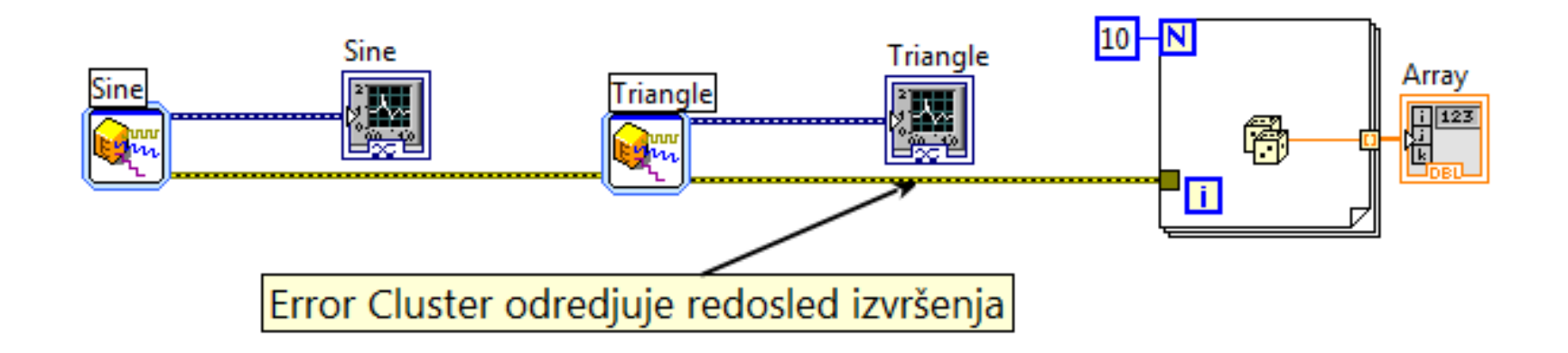

#### **Pregled**

- Kontrola grešaka pruža uvid u greške nastale u toku izvršavanja virtuelnog instrumenta.
- Klaster za kontrolu greške sadrži informaciju o statusu, tipu greške i lokaciji nastanka greške.
- error in i error out klasteri se koriste za ulaz/izlaz informacije o greškama u subVI.
- Terminali Case strukture i While petlje mogu se vezati za error klaster, pri čemu terminali prepoznaju status greške.
- Error Cluster se može iskoristiti za određivanje redsoleda izvršavanja čvorova

# **Korisnički interfejs i događaji**

- Ukoliko je virtuelni instrument aplikacija sa složenim korisničkim interfejsom, implementacija događaja (events) može značajno poboljšati performanse
- Dobijeni kôd je pregledniji i jednostavniji
- Najčešće se koriste dva metoda kontrole korisničkog interfejsa: **polling** i **event-driven** metod.

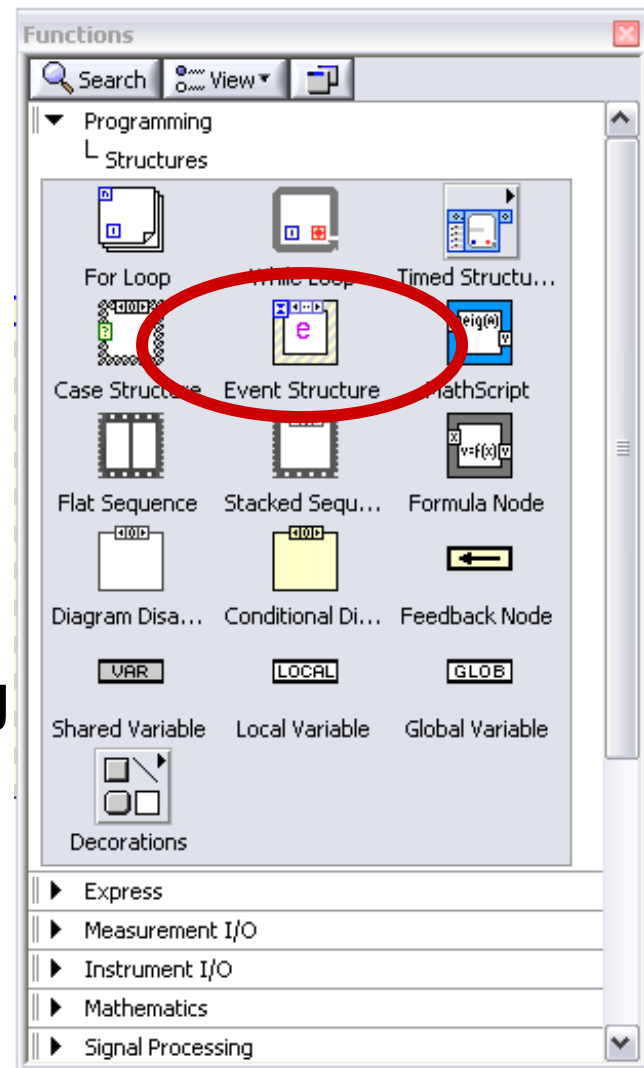

#### **Efikasan korisnički interfejs**

- Prikazuje informacije intuitivno i jasno
	- Jasne labele koje opisuju kontrole i indikatore
	- Ne preterivati sa detaljima, fontovima (maks. 3), i dekoracijama
- Pruža laku kontrolu korisnika nad virtuelnim instrumentom
	- Unošenje vrednosti
	- Menjanje parametara
	- Drag-n-drop
- National Instruments Style Guide

## **Korisnički interfejs realizovan polling metodom**

- While petlja proverava stanje kontrola
- Ukoliko je došlo do promene stanja, registruje se događaj
- U zavisnosti od događaja, izvršava se neki deo koda
- Nedostaci polling metode
	- Opterećuje CPU
		- Vrednost kontrola se proverava svaku iteraciju petlje
		- Aplikacija može biti spora ili zamrznuta
	- Može da ispusti korisnikovu akciju
		- Reakcija zavisi od toka podataka

#### **Event-driven metod**

- Efikasniji metod od polling metoda
- Ubrzava odziv aplikacije
- Kôd je pregledniji i jednostavniji
- Najčešće korišćen metod u LabVIEW, podržan Event Structure strukturom

#### **Događaji (events)**

- Događaj je akcija koja je inicirana promenom stanja
	- Korisničkom intervenciom
		- Pritisak na dugme interfejsa
		- Klik miša
	- Iniciran od strane operativnog sistema
		- timeout
	- Iniciran od strane softvera (aplikacije)
		- Poruka druge aplikacije ili procesa
		- Varijabla ima određenu vrednost

#### **Događaji elemenata korisničkog interfejsa**

- Pritisci (klikovi) na dugmad
- Unos podataka u kontrole
- Promena vrednosti kontrole/indikatora
- Drag and drop operacije
- Kontekstni meniji (desni klik)

#### **Promena vrednosti kontrole**

• Primer događaja je promena vrednosti logičke promenljive - kontrole **Motor Power**

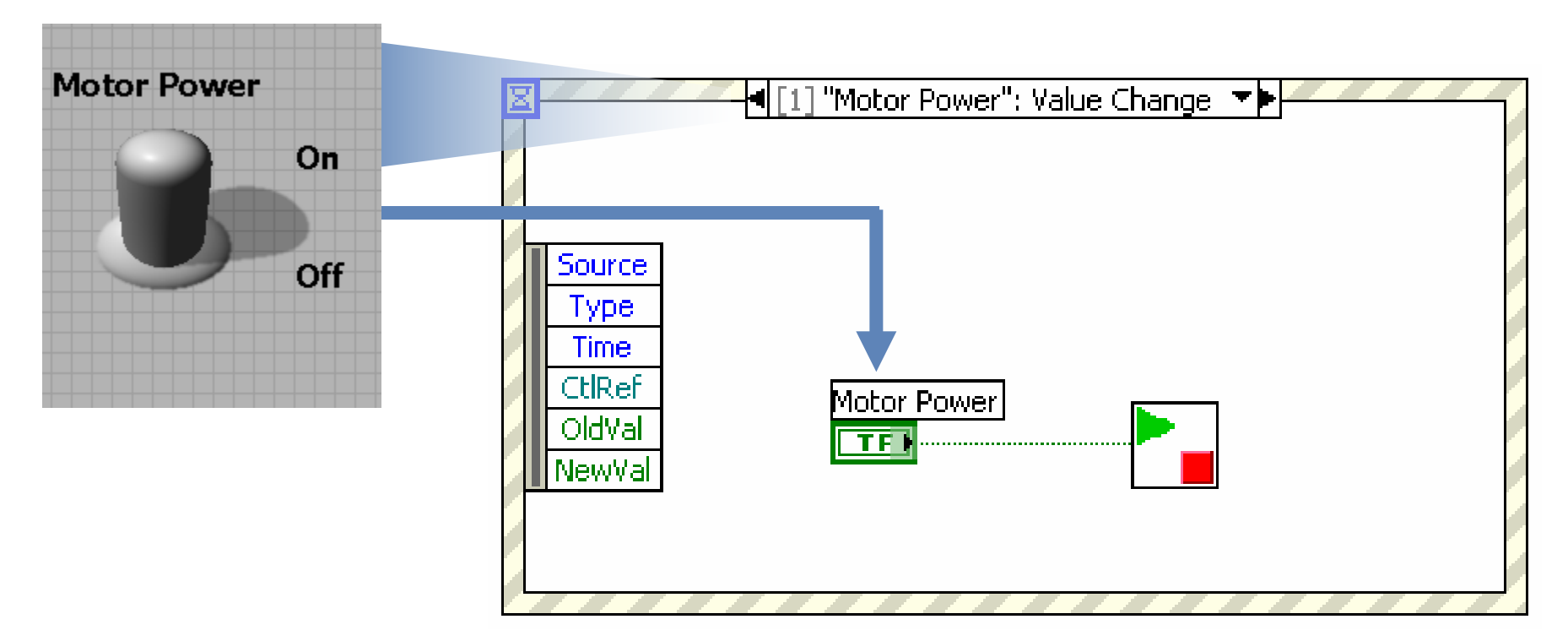

#### **Event Handler**

- Mehanizam komunikacije procesa i operativnog sistema
- Interpretira informacije o svakom događaju na niskom nivou
- Asinhrona callback rutina

#### **LabVIEW Event Structure**

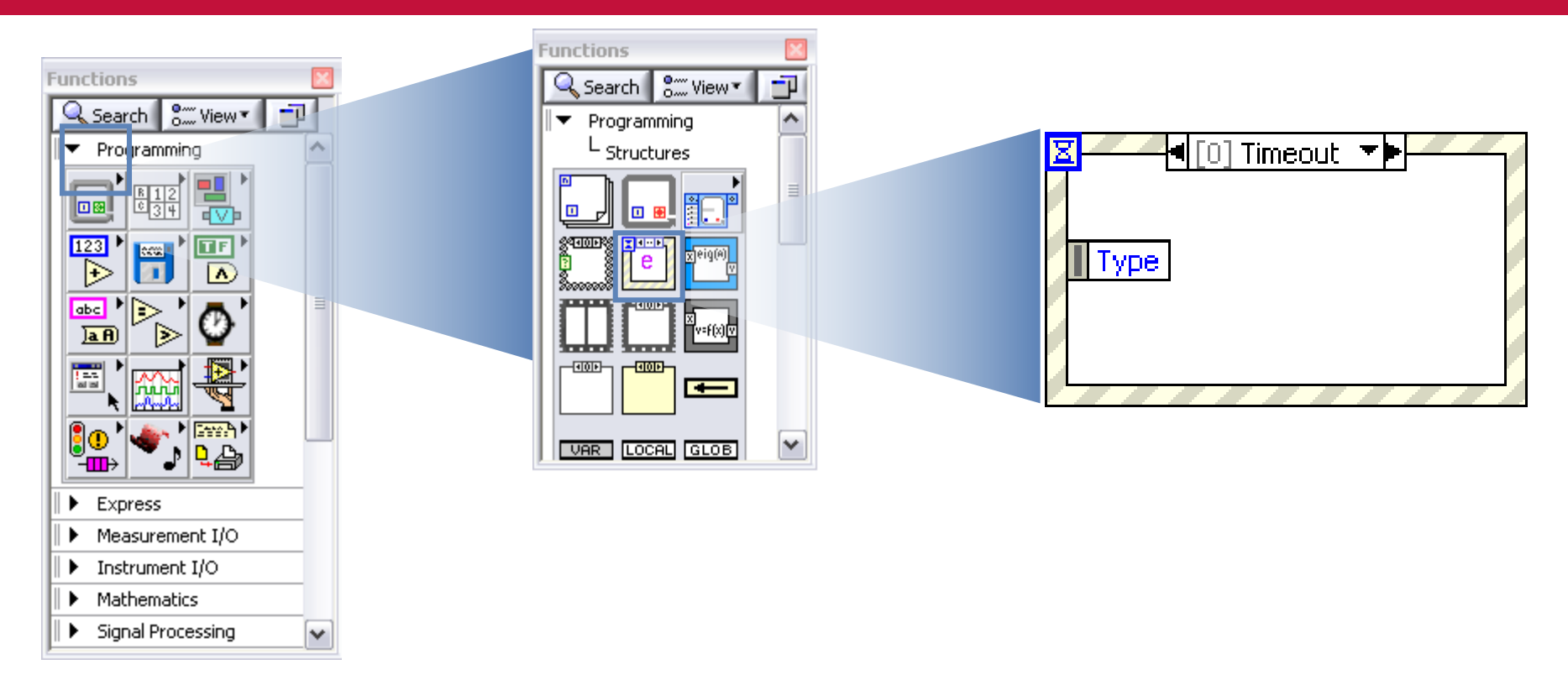

#### **LabVIEW Event Structure** se može postaviti iz palete **Programming»Structures»Event Structure**

#### **Primer Event Structure**

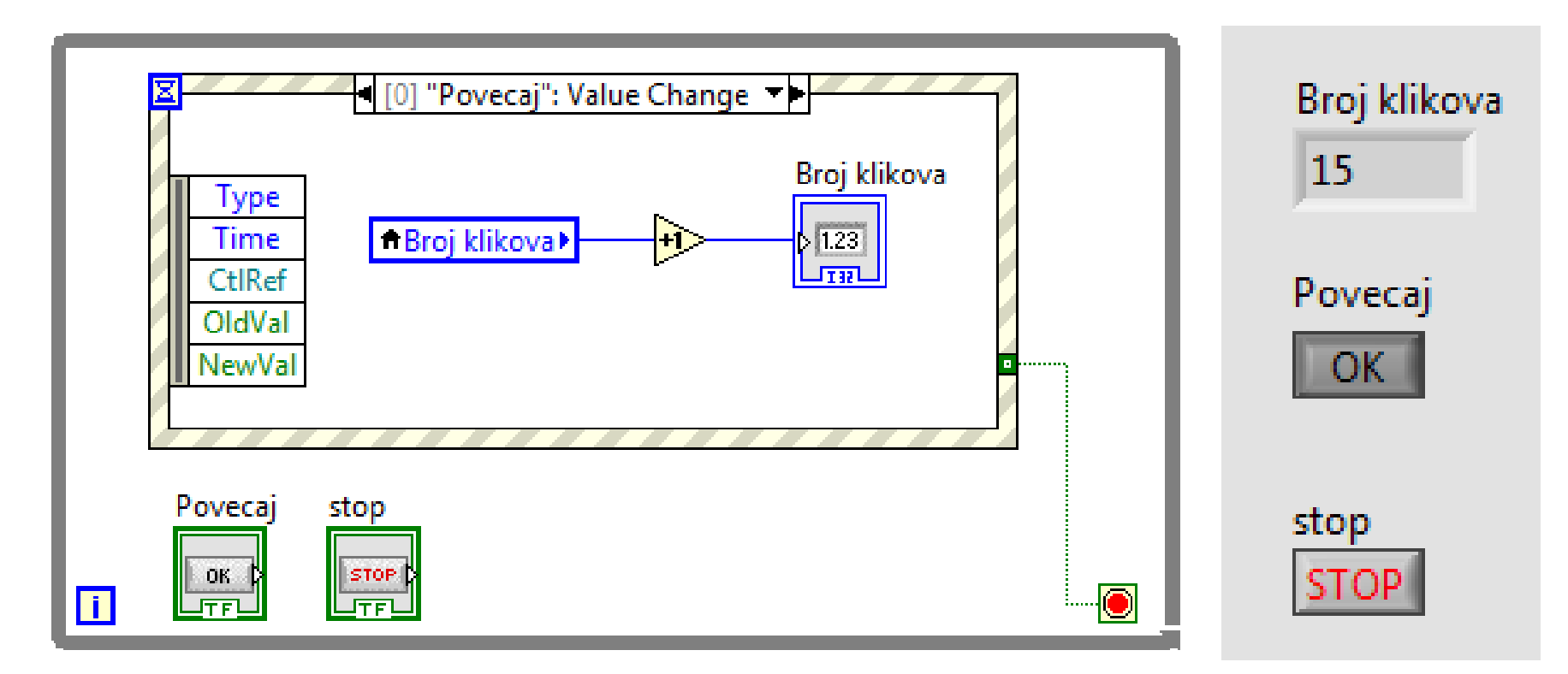

• Klikom na kontrolu **Povecaj** aktiviraće se događaj "Povecaj": Value Change, **Broj klikova** se inkrementira

#### **Elementi Event Structure**

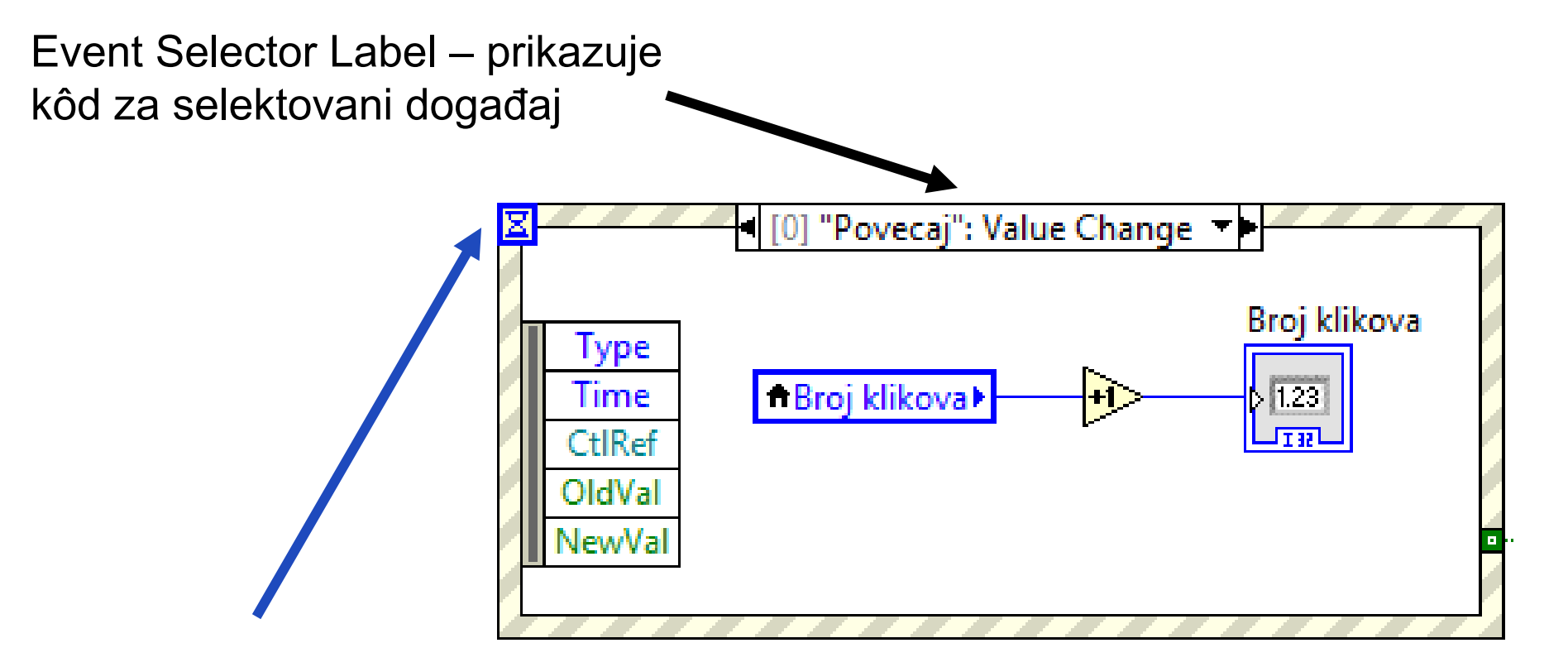

Timeout – vreme u milisekundama koje se čeka na događaj podrazumevana vrednost je –1 (beskonačno)

#### **Parts of an Event Structure**

Event Filter Node – omogućava menjanje ili odbacivanje podataka o događaju pre nego što je događaj pocesiran

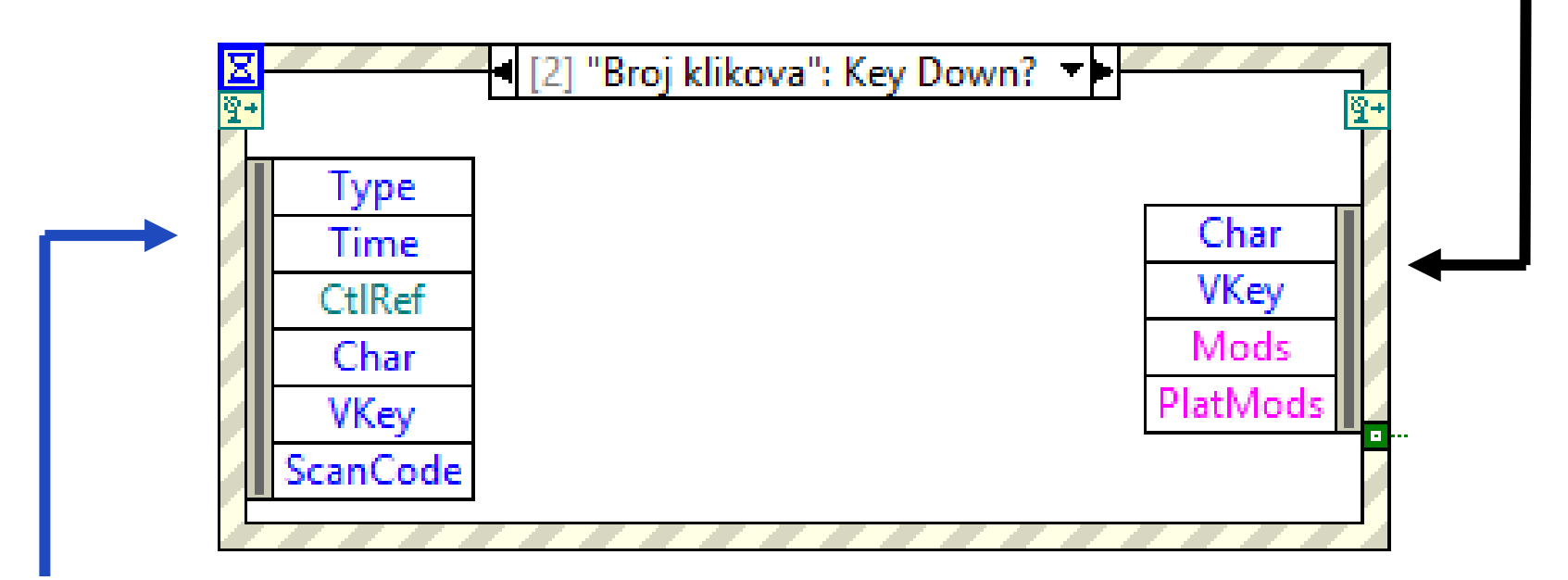

Event Data Node – podaci jedinstveni za svaki događaj

#### **Dodavanje subdijagrama u Event Case**

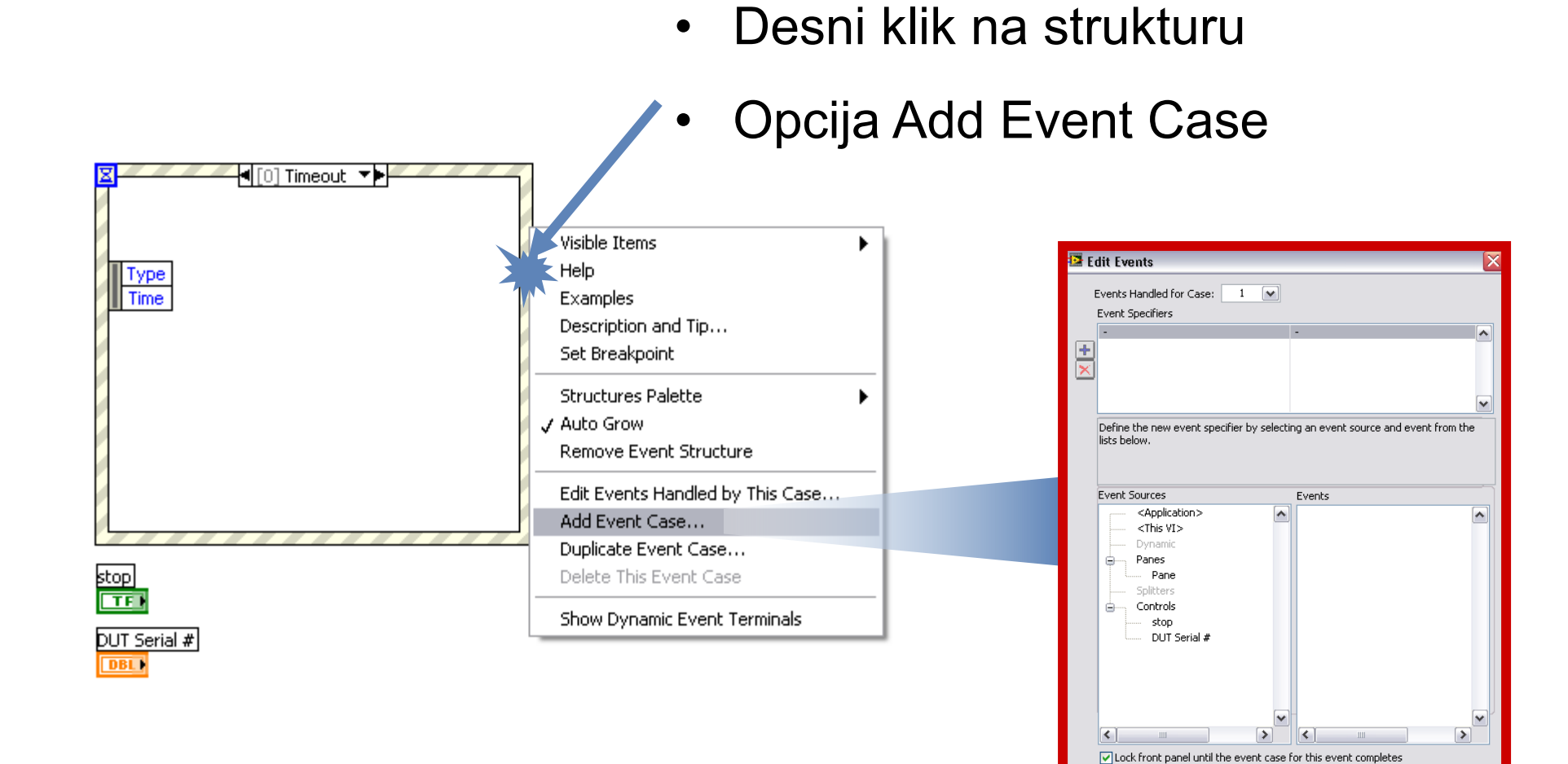

 $\alpha$ 

Cancel

Help

#### **Dijalog za definisanje događaja**

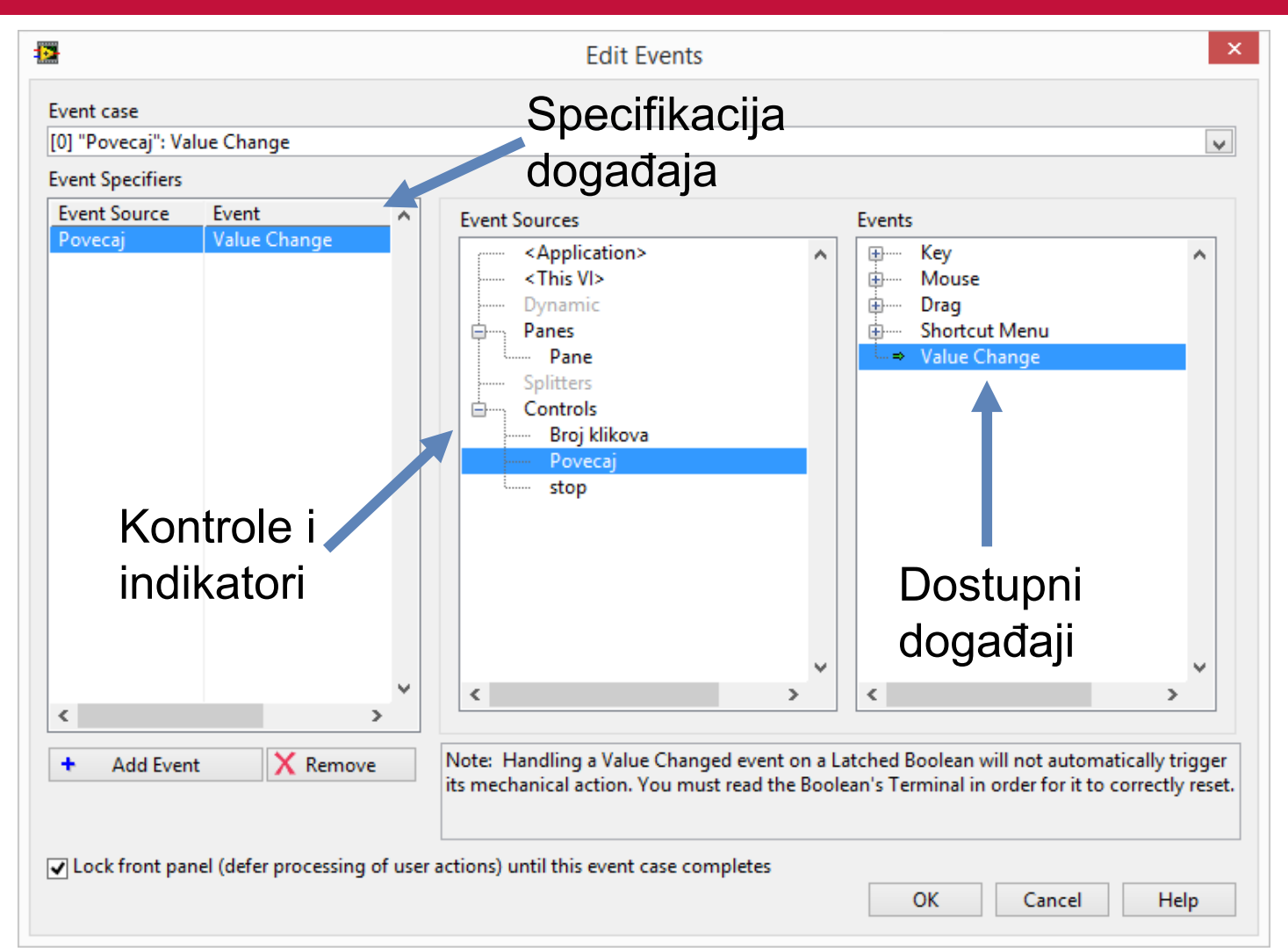

#### **Tipovi događaja**

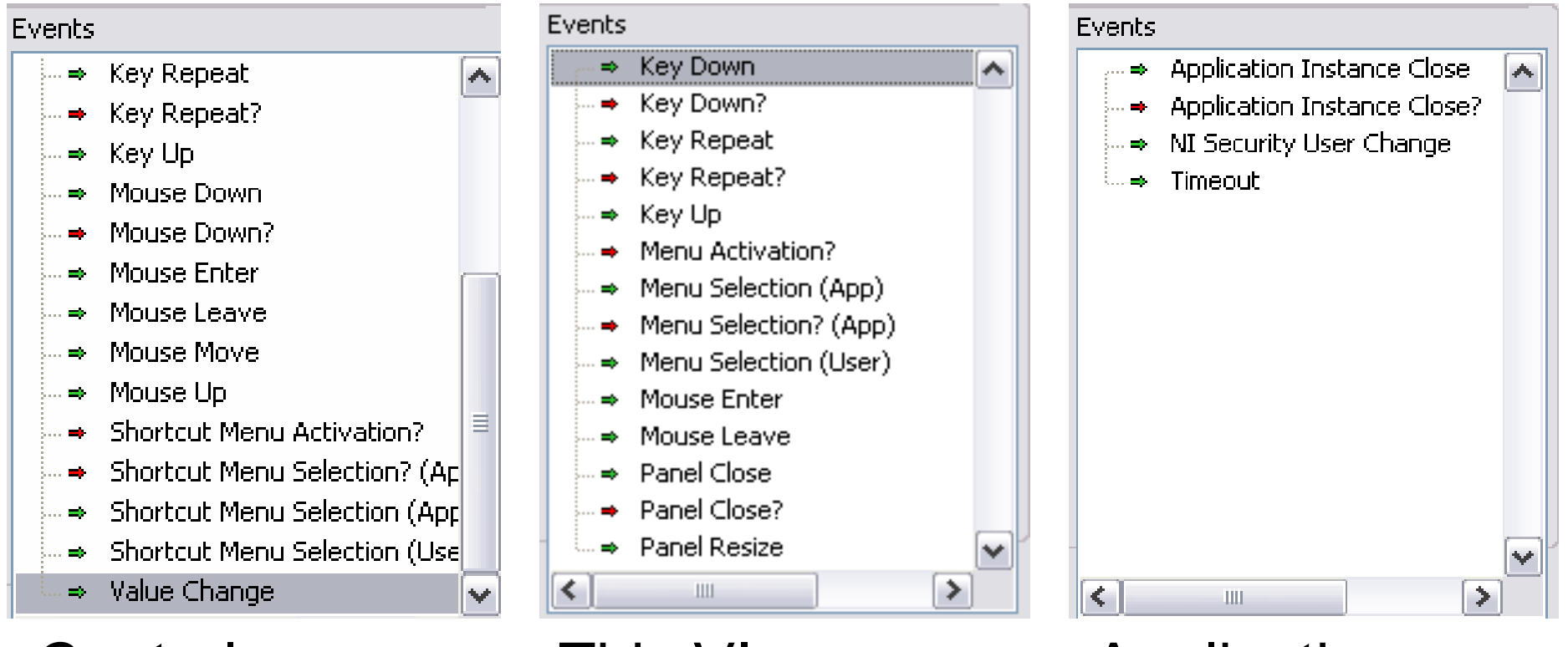

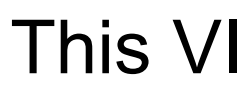

Controls This VI Application

## **Notify i Filter događaji**

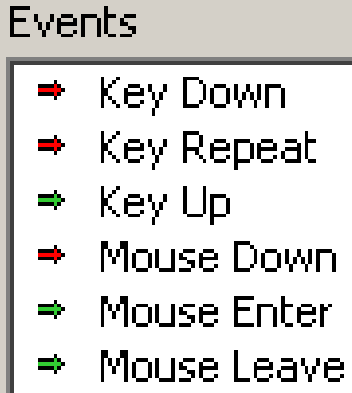

- Mouse Move
- Mouse Up
- Value Changed

# **Notify Events**

Obaveštavaju da se dogodila interakcija sa korisnikom već dogodila; dostupan je samo Event Data Node.

# **Filter Events**

Proverava i modifikuju podatke o događaju pre nego što ih korisnički interfejs procesira, sprečavajući da dođe do promene u VI; dostupni su Event Filter Node i Event Data Node.

#### **Ostali događaji**

- Kontekstni meniji
	- Registruje događaje na osnovu aktiviranja i izbora opcije iz kontekstnih menija.
	- Funkcioniše sa korisnički definisanim menijima ili menijem aplikacije.
- Drag and Drop
	- Drag and drop podataka između kontrola i indikatora
	- Alternativa copy/paste

#### **Saveti**

- Event Structure postavite u While petlju
- Logičke kontrole (latched) postavite u subdijagrame koji obrađuju događaje vezane za te kontrole
- Koristite Stop događaj za zaustavljanje petlje
- Nikada ne postavljajte jednu Event strukturu u drugu
- Struktura **Event Structure** je neaktivna dok se ne registruje događaj
- Kada je događaj registrovan, izvršava se odgovarajući subdijagram u strukturi
- Struktura se izvršava samo jednom, prilikom registrovanja prvog događaja.
- Svi događaji se stavljaju u red čekanja
- Izvršava subdijagrame asocirane događajima prema redosledu registrovanih događaja.

# **Vežba 10 – Kalkulator sa Event strukturom**

#### **Jednostavan kalkulator**

- Realizujte VI koji ima funkciju kalkulatora
- Kalkulator ima funkcije sabiranja, oduzimanja, množenja, deljenja i kvadratnog korena.
- Operacije se izvršavaju klikom na odgovarajući taster.
- VI se izvršava kontinualno, može se prekinuti klikom na taster **Stop**

**Povezivanje instrumenata preko serijskog interfejsa**

#### **Povezivanje instrumenata preko serijskog interfejsa**

- **V**irtual **I**nstrument **S**oftware **A**rchitecture (VISA)
- Serijska komunikacija
- VISA (**V**irtual **I**nstrument **S**oftware **A**rchitecture) je standard za konfigurisanje i programiranje instrumenata i mernih sistema povezanih preko GPIB, VXI, PXI, Serial, Ethernet, i USB interfejsa.
- VISA se sastoji od sledećih komponenti:
	- Softverskih biblioteka
	- Interaktivnih alata
	- Konfiguracionih alata.

#### **Serijska komunikacija**

• Serijski (RS-232) port

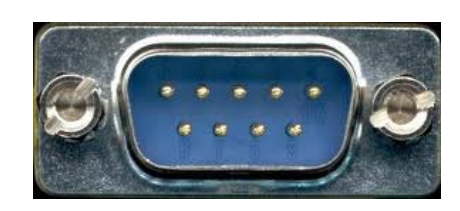

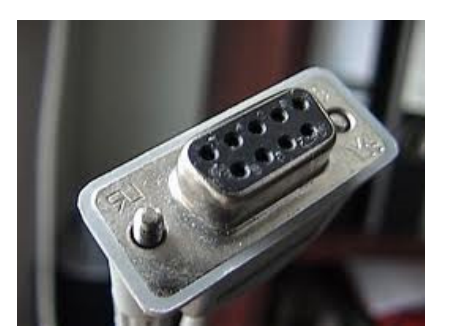

Konektori Kabl

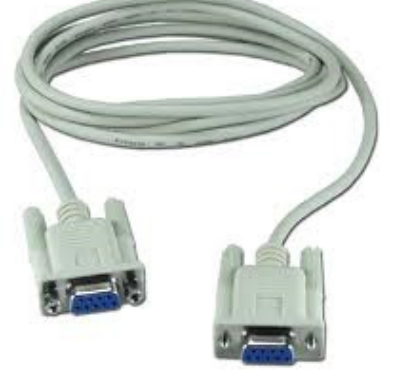

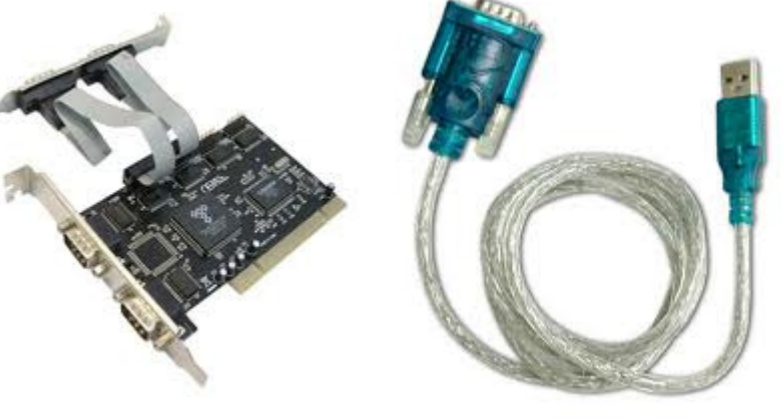

4 x RS-232 to PCI RS-232 to USB

#### **RS232 interfejs**

• Serijski interfejs koristi jednu liniju za prenos jednog bita podatka od predajnika ka prijemniku.

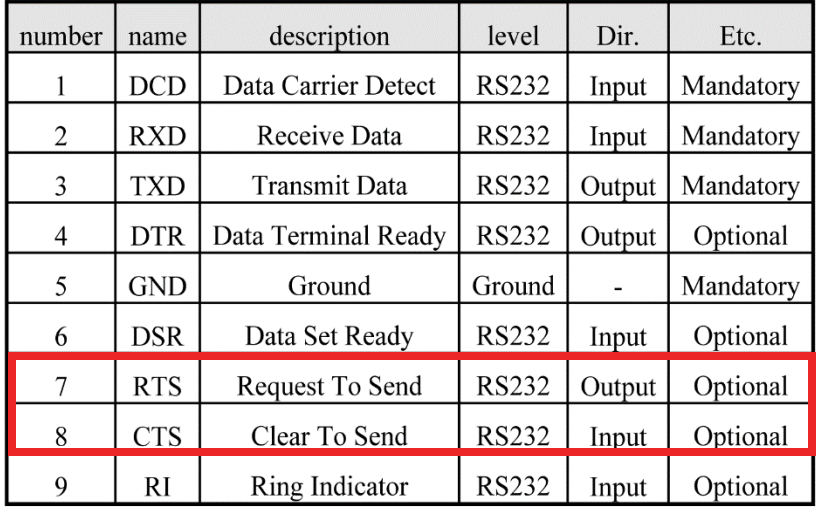

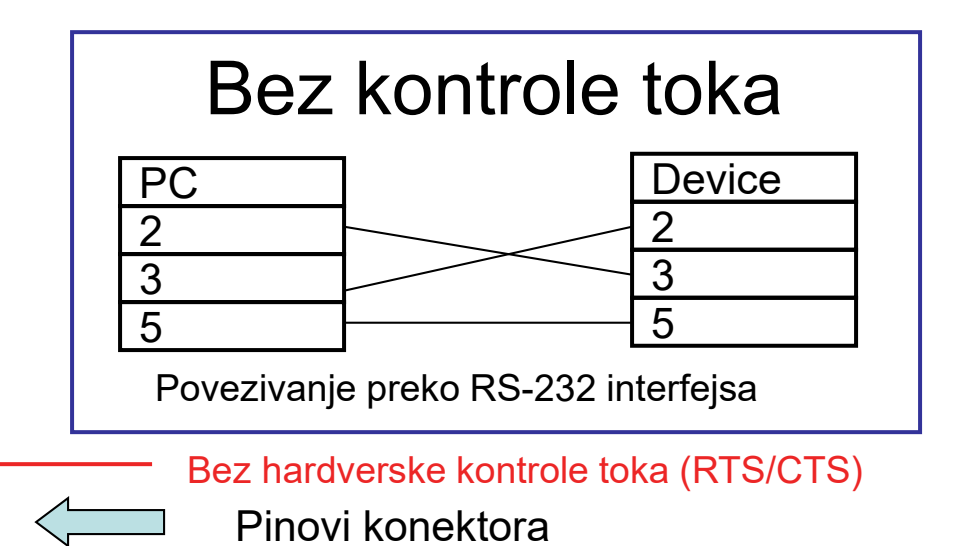

#### **Serijska komunikacija**

Model jednostavne komunikacije

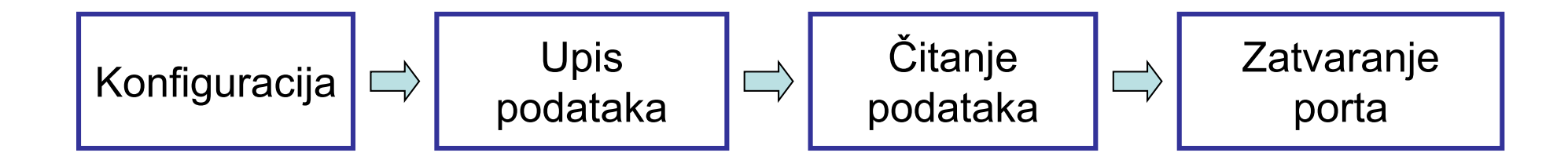

#### **VISA paleta**

• U VISA paleti se nalaze funkcije za konfiguraciju porta, čitanje podataka, upis podataka, konfigurisanje i brisanje bafera i zatvaranje porta.

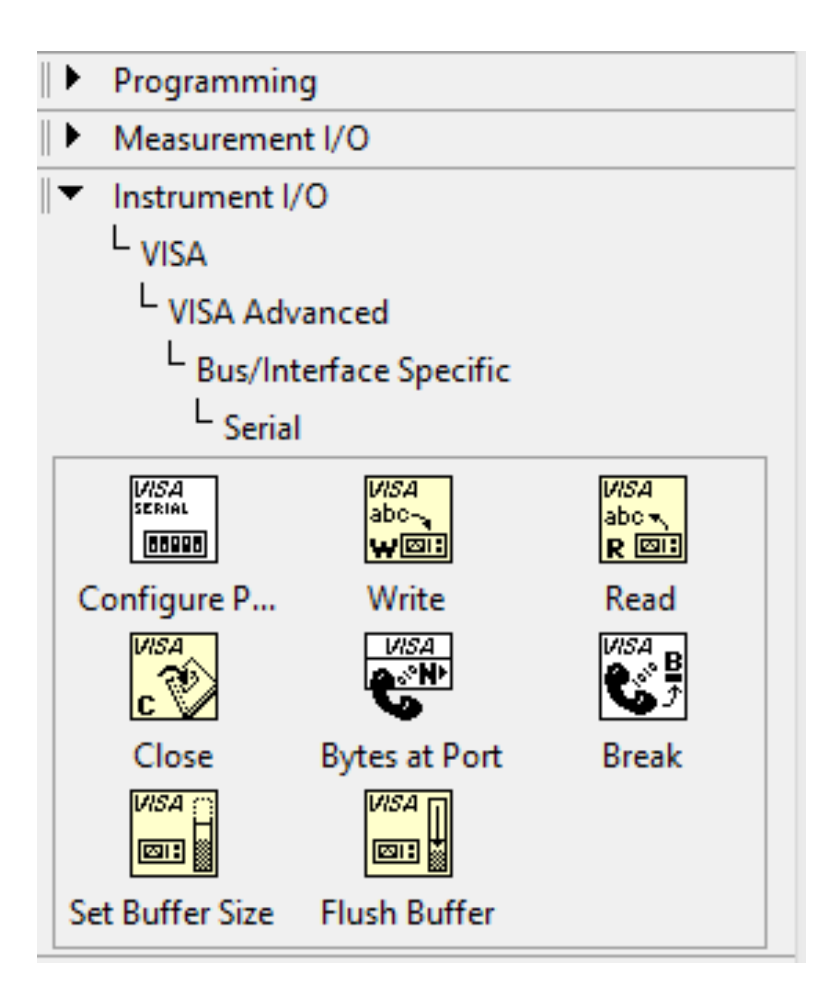

#### **Primer VI za komunikaciju**

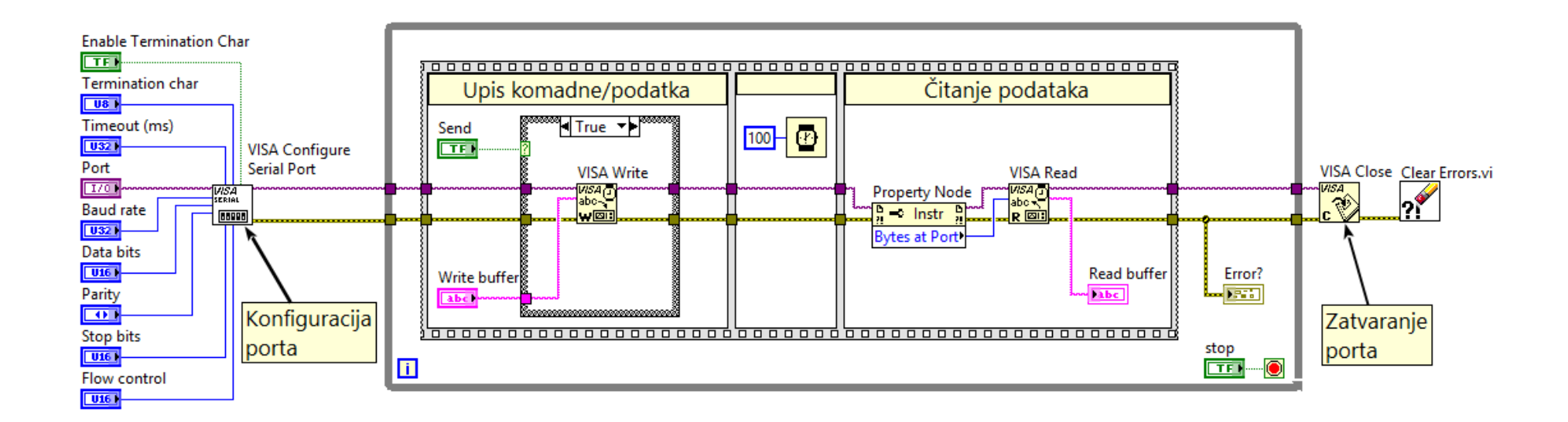

#### **Konfiguracija porta**

• Konfiguracija porta (baud rate, data bits, parity, stop bits and flow control…)

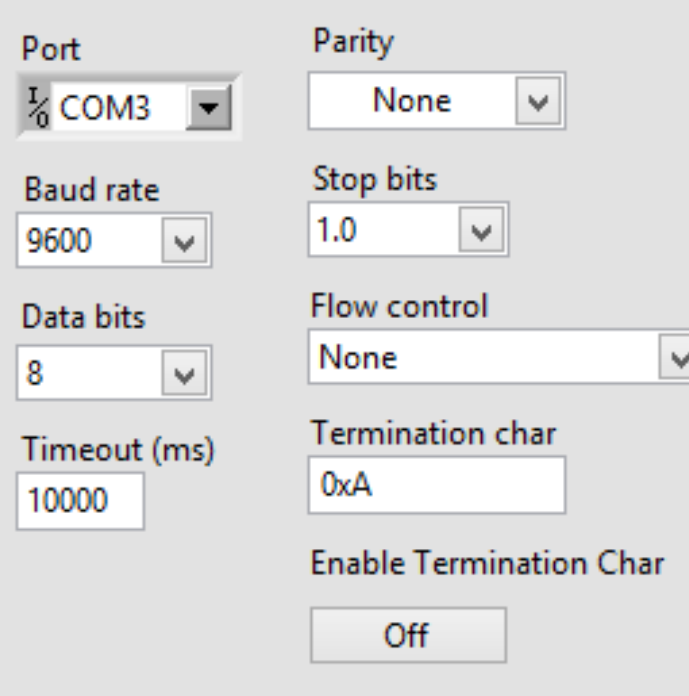

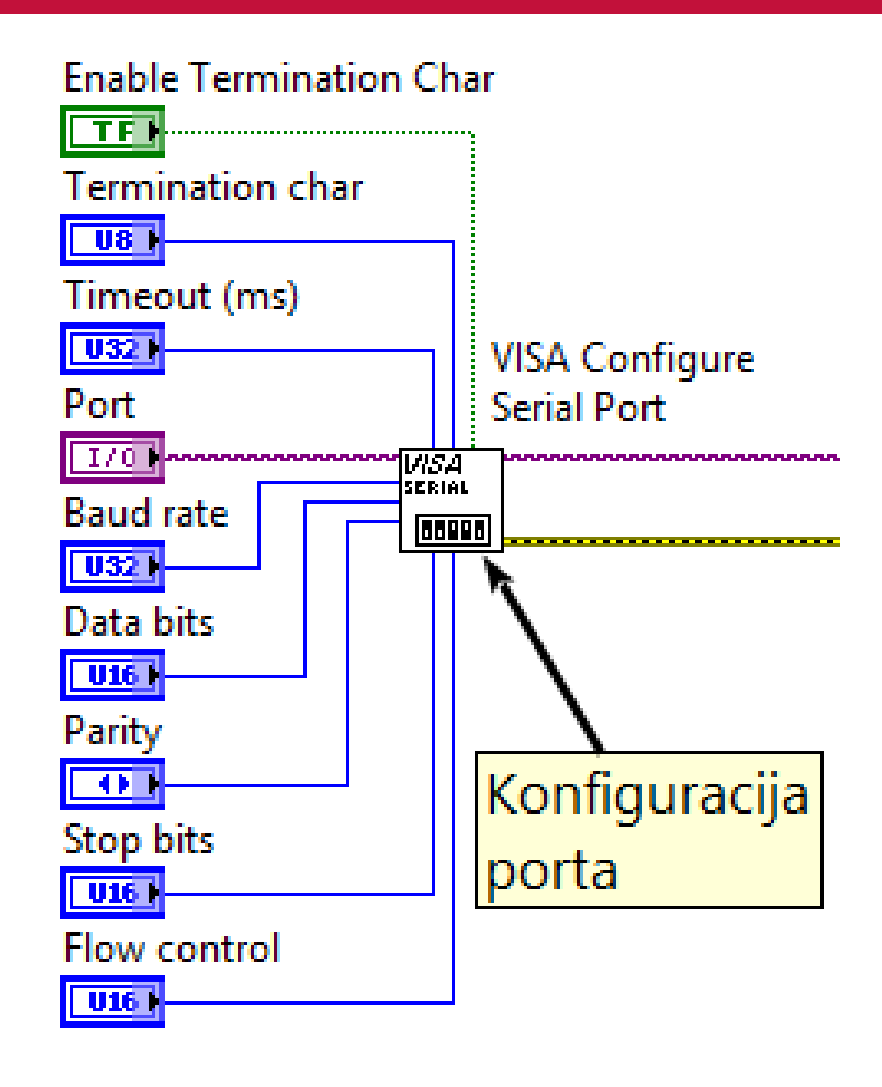

#### **Upis podataka**

- Upis podataka preko serijskog porta ostvaruje se **VISA Write**  funkciojom. Ulazni podatak **Write Buffer** je tipa string.
- Između funkcija upisa i čitanja je potrebna vremenska pauza

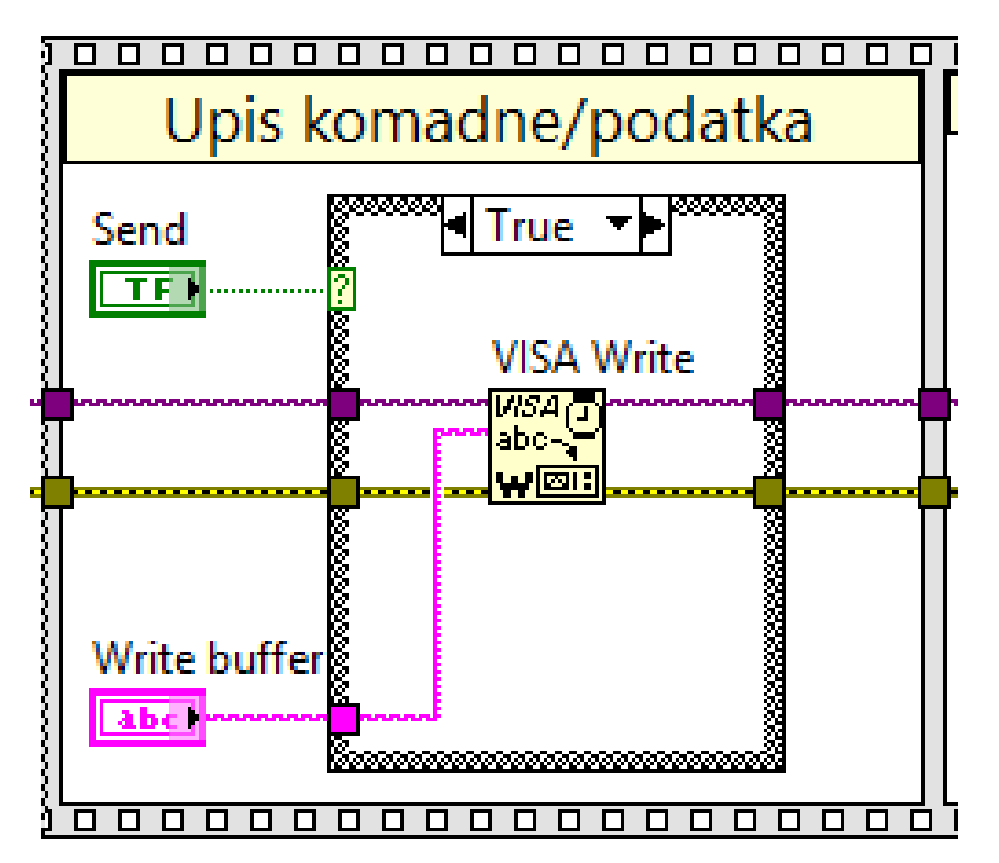

# **Čitanje podataka**

- Čitanje podataka preko serijskog porta ostvaruje se **VISA Read** funkcijom. Ulazni podatak je **Bytes to Read**. Izlazni podatak **Read Buffer** je tipa string.
- Da bi se pročitala informacija, prvo je potrebno odrediti broj bajtova u ulaznom baferu. Broj bajtova se može dobiti **Bytes at Port** funkcijom.

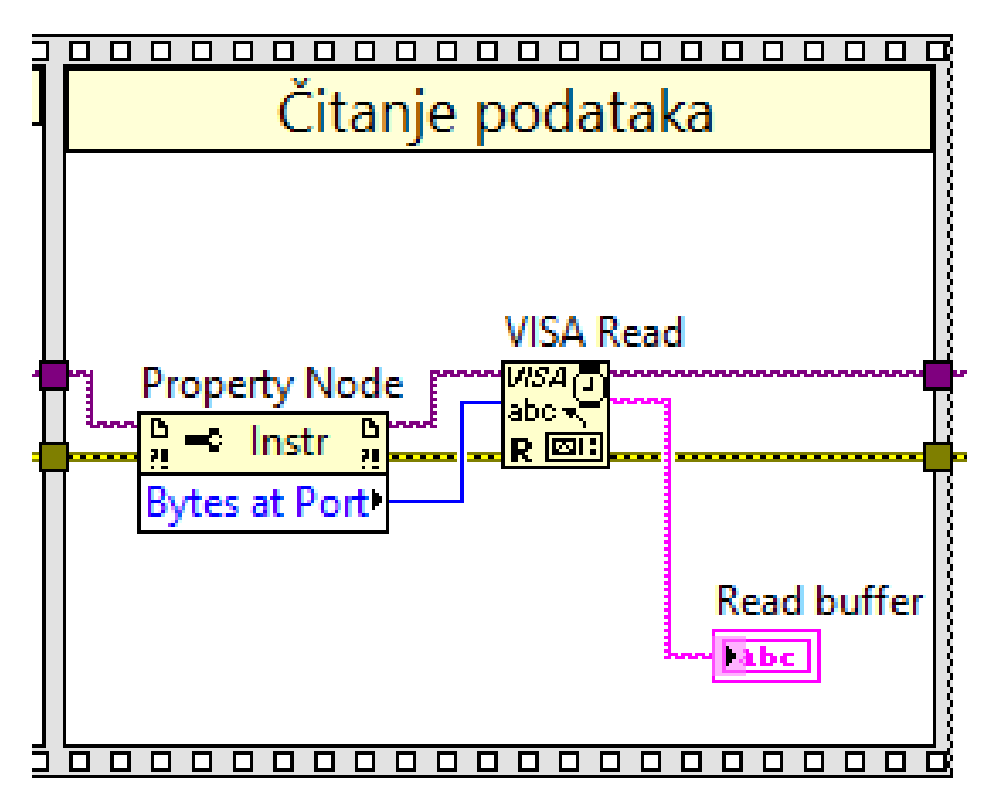

# **Čitanje podataka**

• Na kraju izvršavanja je potrebno zatvoriti port, kako bi bio dostupan drugim aplikacijama

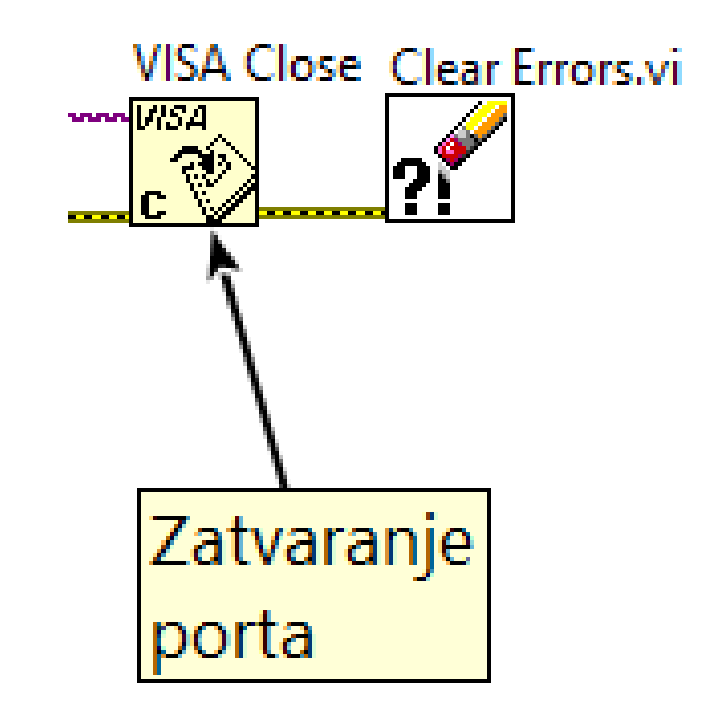

- LabVIEW poseduje veliki broj biblioteka za kontrolu instrumenata drugih proizvođača
- Mogu se povezati uređaji preko GPIB, VXI, PXI, Serial, Ethernet, i USB interfejsa.
- Preko serijskog interfejsa (RS232/455/485) je moguće kontrolisati instrumente i uređaje jednostavnim VISA modelom.